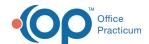

## InteliChart Practice Portal: Page Template Descriptions

Last Modified on 10/17/2024 3:46 pm EDT

## **About**

The InteliChart Practice Portal is delivered with a collection of Page Templates that are used to communicate with parents/guardians via email, text, or on-screen in the Patient Portal. Each Page Template starts out as a System Template but can be copied to a Practice Template where the verbiage can be customized to meet the Practice's needs. Below is a list of the Page Templates that come with the InteliChart Practice Portal and a description for each. Click **here** to learn how to review and customize Page Templates for your Practice.

## Page Templates & Descriptions

**Note**: Java must be enabled in order to use the filter and sort function. To quickly find the form you want in this table, use Filter or Sort:

X

- **Filter**: Enter specific keywords in the filter bar. Rows are displayed based on the characters in the row that match what you typed into the filter bar. **Do not use commas to separate keywords**
- Sort: You can sort A Z and Z A by clicking on a column header.

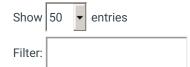

| <u>Location (Folder &gt; Subfolder)</u> | Page Template                                      | <u>Description</u>                                                                                                    |
|-----------------------------------------|----------------------------------------------------|----------------------------------------------------------------------------------------------------|
| App-Specific Access                     | Send Passcode Email                                | Email sent to the patient providing a Passcode giving the patient the ability to sign into third-party apps.               |
| App-Specific Access                     | Send Passcode Text                                 | Text sent to the patient providing a Passcode giving the patient the ability to sign into third-party apps.                |
| Confirmations                           | Bill Pay (only available with Advance<br>Bill Pay) | Email sent to the patient with payment details.                                                                            |
| Confirmations                           | Medical Record Request<br>Confirmation             | On-screen text displayed in the Patient Portal when a parent/guardian submits a Medical Record Request.                    |
| Confirmations                           | Professional Account Confirmation                  | Email sent to employees when an account is created in the Practice Portal. This provides the link to activate the account. |
| Disclaimers                             | Medical Record Disclaimer                          | On-screen text displayed in the Patient Portal when a parent/guardian is completing a Medical Record Request.              |
| Disclaimers                             | Medication Refill Disclaimer                       | Pop-up disclaimer in the Patient Portal displayed when the portal user selects "Refill".                                   |

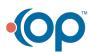

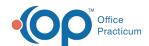

| Location (Folder > Subfolder) | Page Template                                    | <u>Description</u>                                                                                                    |
|-------------------------------|--------------------------------------------------|----------------------------------------------------------------------------------------------------|
| Disclaimers                   | New Message Disclaimer                           | Pop-up disclaimer in the Patient Portal displayed when the portal user selects "Compose new message".                                                                          |
| Disclaimers                   | Referral Request Disclaimer                      | Pop-up disclaimer in the Patient Portal displayed when the portal user selects "Referral Request".                                                                             |
| Disclaimers > Appointments    | Appointment Cancel Disclaimer                    | Pop-up disclaimer in the Patient Portal displayed when the portal user selects "Cancel Appointment".                                                                           |
| Disclaimers > Appointments    | Appointment Request Disclaimer                   | Pop-up disclaimer in the Patient Portal displayed when the portal user selects "Request an Appointment".                                                                       |
| Disclaimers > Appointments    | Appointment Reschedule Disclaimer                | Pop-up disclaimer in the Patient Portal displayed when the portal user selects "Reschedule Appointment".                                                                       |
| Disclaimers > Appointments    | Generic Appointment Request Disclaimer           | Pop-up disclaimer in the Patient Portal displayed when the portal user selects "Request an Appointment". When using Generic Appointment Request.                               |
| Live Scheduling               | Appointment Requested                            | Pop-up in the Patient Portal when the portal user selects "Request an Appointment". When using the Live Scheduling feature.                                                    |
| Live Scheduling               | Appointment Slot Taken                           | Pop-up displayed in the Patient Portal letting the portal user know that the appointment they are requesting is no longer available.                                           |
| Live Scheduling               | Live Appointment Successfully<br>Scheduled       | Pop-up displayed in the Patient Portal letting the portal user know that the appointment their appointment was successfully scheduled.                                         |
| Messages                      | Account Unlinked Message                         | Email notification sent to a guardian alerting them when their child is reaching the age of maturity and the child account will no longer be accessible through their account. |
| Messages                      | Practice Portal Account Unlinked                 | Email notification sent to a guardian alerting them the Practice has manually removed the child association from their account.                                                |
| Messages                      | Proxy Unlinked from Account<br>Message - Patient | Email notification sent to the patient alerting them the Practice has manually removed the Proxy association from their account.                                               |
| Messages                      | Proxy Unlinked from Account<br>Message - Proxy   | Email notification sent to the Proxy alerting them the Practice has manually removed their association on the patient's account.                                               |
| Notifications > Appointments  | Appointment Cancellation<br>Notification Email   | Email notification sent to the portal user when their appointment has been canceled.                                                                                           |

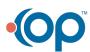

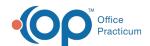

| <u>Location (Folder &gt; Subfolder)</u>      | Page Template                                 | <u>Description</u>                                                                                                    |
|----------------------------------------------|-----------------------------------------------|----------------------------------------------------------------------------------------------------|
| Notifications > Appointments                 | Appointment Cancellation<br>Notification Text | Text notification sent to the portal user when their appointment has been canceled.                                                                                                    |
| Notifications > Appointments                 | Appointment Reschedule<br>Notification Email  | Email notification sent to the portal user when their appointment has been rescheduled.                                                                                                    |
| Notifications > Appointments                 | Appointment Reschedule<br>Notification Text   | Text notification sent to the portal user when their appointment has been rescheduled.                                                                                                    |
| Notifications > Appointments                 | New Appointment Notification Email            | Email notification sent to the portal user when a new appointment has been created.                                                                                                    |
| Notifications > Appointments                 | New Appointment Notification Text             | Text notification sent to the portal user when a new appointment has been created.                                                                                                    |
| Notifications > Forms                        | FormNotificationNonPortalUserEmail            | Email notification sent to a non-portal user that they have forms to complete. <i>Based on form delivery rules in place</i> .                                                               |
| Notifications > Forms                        | FormNotificationPortalUserEmail               | Email notification sent to a portal user that they have forms to complete. Based on form delivery rules in place.                                                                           |
| Notifications > Messages                     | New Message Notification Email                | Email notification sent to alert the portal user they have received a new message in their portal.                                                                                          |
| Notifications > Messages                     | New Message Notification Text                 | Text notification sent to alert the portal user they have received a new message in their portal.                                                                                           |
| Patient Accounts > PasswordResetConfirmation | Change Username - Staff to Patient            | Email notification sent to the Patient Portal user that their Username has been changed.                                                                                                    |
| Patient Accounts > PasswordResetConfirmation | Password Reset - Staff to Patient             | Email notification sent to the Practice Portal user that their Username has been changed.                                                                                                   |
| Patient Intake                               | These Page Templates are not currently used.  | These Page Templates are not currently used.                                                                                                    |
| Patient Schedule                             | These Page Templates are not currently used.  | These Page Templates are not currently used.                                                                                                    |
| Registration                                 | Send Pin Email                                | Email notification the patient receives when a PIN is issued through the Practice Portal. This invites the patient to complete the registration process using the PIN sent.                 |
| Registration                                 | Parent/Guardian Create Account                | Email notification the parent/guardian receives when a PIN is issued through the Practice Portal. This invites the parent/guardian to complete the registration process using the PIN sent. |
| Registration                                 | Parent/Guardian Existing Account              | Email notification the parent/guardian receives when a PIN is issued through the Practice Portal. This prompts the parent/guardian to add a minor to their existing portal account.         |

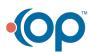

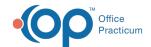

| <u>Location (Folder &gt; Subfolder)</u> | Page Template                    | <u>Description</u>                                                                                                    |
|-----------------------------------------|----------------------------------|----------------------------------------------------------------------------------------------------|
| Registration                            | Send Pin Text                    | Text notification the patient receives when a PIN is issued through the Practice Portal. This invites the patient to complete the registration process using the PIN sent.                                            |
| Registration                            | Send Verification Question Email | Email notification the patient receives when the Practice uses a Verification Question to initiate registration. This invites the patient to complete the registration process using the Verification Question.       |
| Registration                            | Send Verification Question Text  | Text notification the patient receives when the Practice uses a Verification Question to initiate registration. This invites the patient to complete the registration process using the Verification Question.        |
| Reminders > Appointments                | Appointment Reminder Email       | Email notification sent to patients to remind them of their scheduled appointment date and time. These notification preferences are set by the patient in the Patient Portal.                                         |
| Reminders > Appointments                | Appointment Reminder Text        | Text notification sent to patients to remind them of their scheduled appointment date and time. These notification preferences are set by the patient in the Patient Portal.                                          |
| Requests > Appointments                 | Appointment Cancellation Request | Email notification sent to the portal user to<br>show the Appointment Cancellation request<br>with reason, location, Provider's Name,<br>Appointment Reason, Date, and Time.                                          |
| Requests > Appointments                 | Appointment Reschedule Request   | Email notification sent to the portal user to<br>show the Appointment Reschedule Request<br>with reason, location, Provider's Name,<br>Appointment Reason, Date and Time, preferred<br>appointment dates, and time.   |
| Requests > Appointments                 | New Appointment Request          | Email notification sent to the portal user to<br>show the Appointment Request with reason,<br>location, Provider's Name, Appointment<br>Reason, Date, and Time.                                                       |
| Requests > Documents                    | Document Request                 | Email notification sent to the portal user to show the Document Request with Requested By, For, Document Requested.                                                                                                   |
| Requests > Medical Records              | Medical Record Request           | Message contents when a parent/guardian submits a Medical Record Request from the Patient Portal.                                                                                                    |
| Staff Accounts                          | Password Reset Confirmation      | Email notification sent to staff user that a password change request has been sent for their account and if they did not initiate the request to contact the Administrator. A link to reset the password is provided. |

Showing 1 to 48 of 48 entries

Previous

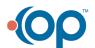

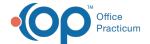

Next

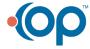